## **Funzioni della Gestione "Altre Spese"**

Questa gestione deve essere utilizzata per compilare i righi da **RP8** a **RP13** del modello Redditi PF e per compilare i righi da **E8 a E10** del Modello 730.

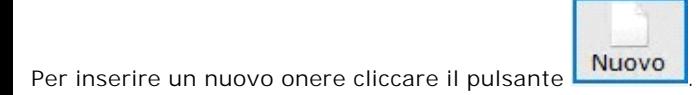

Indicare il "**codice onere**" selezionandolo dalla tabella che si apre facendo doppio click nel campo.

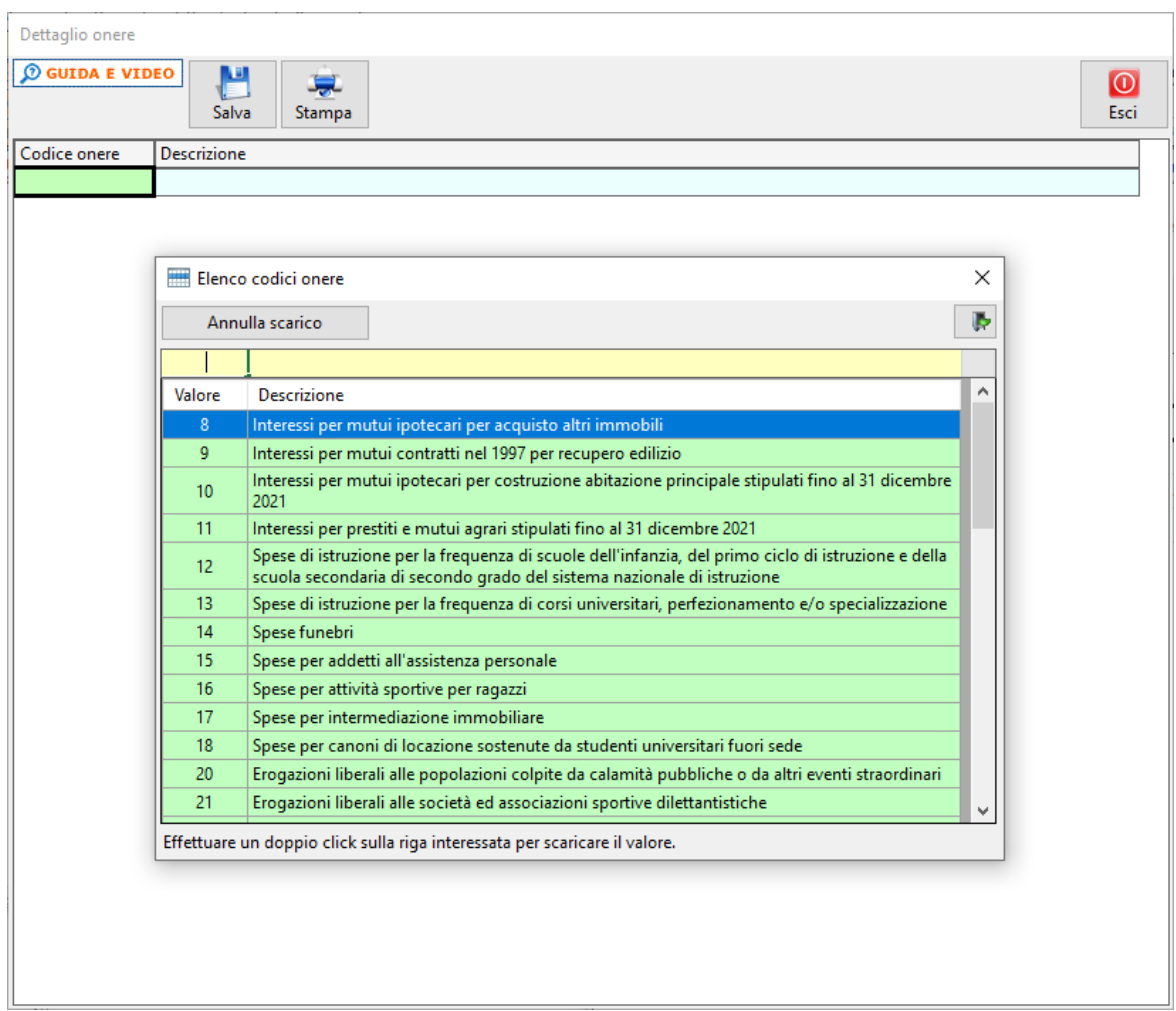

Dopo aver scaricato il "**codice spesa**", completare l'inserimento dei dati relativi alla spesa sostenuta.

In base ai dati inseriti, la procedura calcolerà:

- il totale da riportare in dichiarazione;
- il massimale;
- il valore da riportare in dichiarazione.

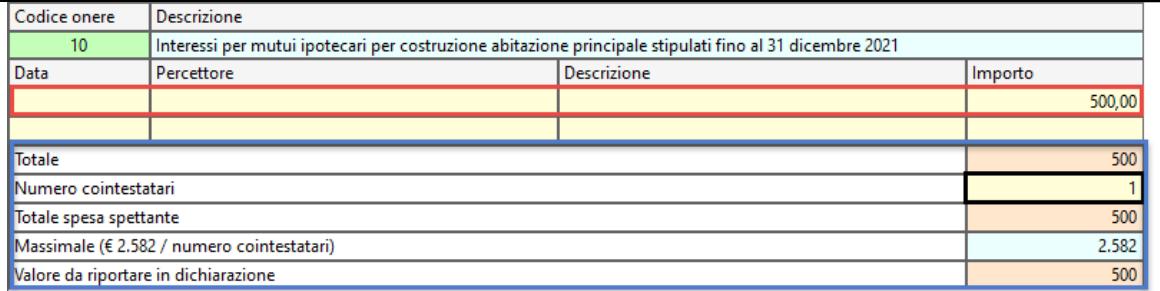

Salvare i dati inseriti cliccando il pulsante **Salva** 

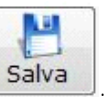

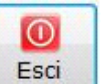

Per tornare alla maschera iniziale di riepilogo degli oneri caricati cliccare il pulsante **. Esci** 

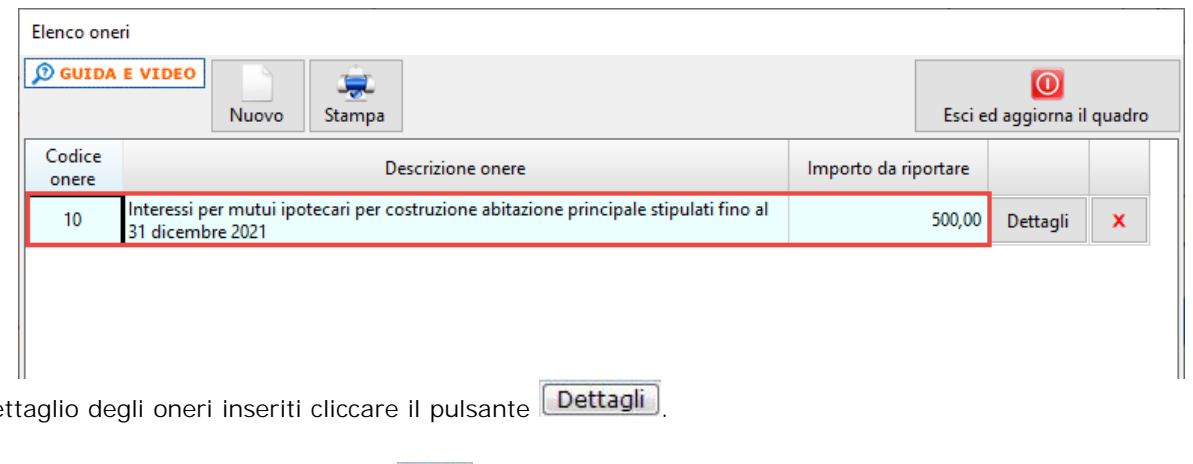

Per tornare al de

Per eliminare le spese inserite cliccare il pulsante  $\boxed{\mathbf{x}}$ 

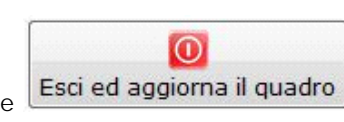

Una volta terminato l'inserimento delle spese, cliccando il pulsante **i della diggiorna il quadro** i dati verranno scaricati nel modello.

Nel caso in cui nella gestione l'utente inserisce più di tre oneri, in automatico nel quadro viene creato un nuovo modulo.

*N.B:* All'interno della gestione, per i codici 12 – 16 – 18 – 33 - 45, è stato inserito il bottone **2**. Cliccandolo si apre l'elenco dei familiari a carico.

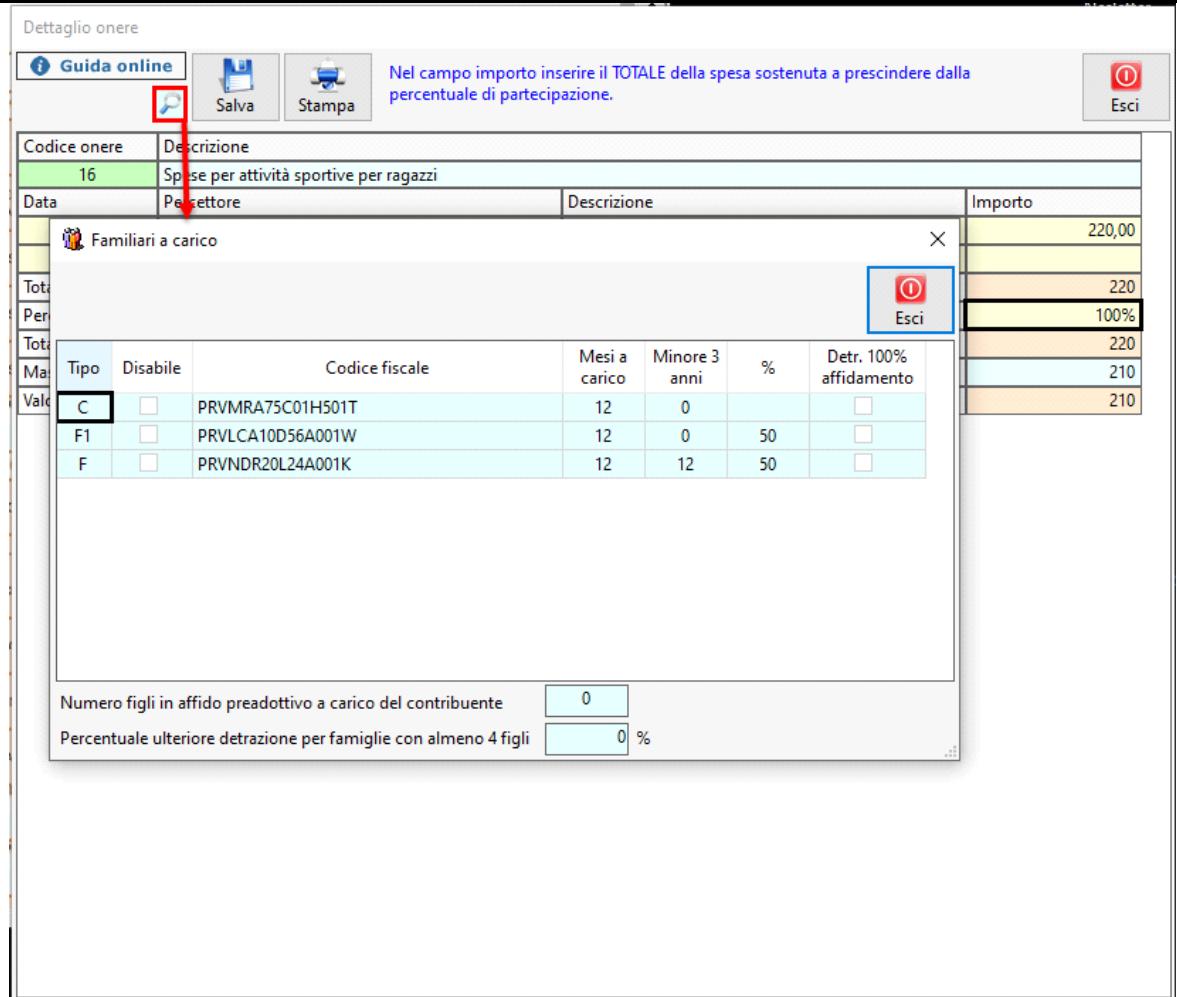

N° doc. 38233 - aggiornato il 21/04/2023 - Autore: GBsoftware S.p.A

GBsoftware S.p.A. - Via B. Oriani, 153 00197 Roma - C.Fisc. e P.Iva 07946271009 - Tel. 06.97626336 - Fax 075.9460737 - [email protected]